# **Security Locality Access**

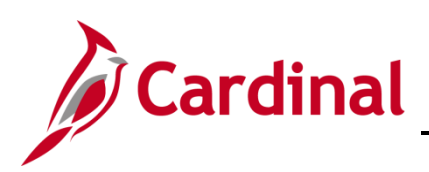

## **Cardinal Form SE-LOCALITY-001 Instructions**

#### **Locality Access Overview**

Locality Access is designated for human resource and benefits professionals who are responsible for administration of business processes for their locality, and Employee Self-Service (ESS) users.

Cardinal Locality Access must be requested on the Cardinal Security Locality Access Form (Cardinal SE-LOCALITY-001) and submitted by the Virginia Department of Human Resource Management's (DHRM) Cardinal Security Officer (CSO) to the **[Cardinal.Security@doa.virginia.gov](mailto:Cardinal.Security@doa.virginia.gov)** mailbox.

- Forms must be submitted to [TLC@dhrm.virginia.gov](mailto:TLC@dhrm.virginia.gov) before the CSO submits form to Cardinal Security.
- Forms will be returned to the CSO if information required is not complete or correct.
- Email notifications regarding the creation of new Cardinal Locality user accounts, and/or updates to those accounts, will be sent directly to the user and the CSO.

### **Please reference the Cardinal Locality Security Handbook as a reference when requesting Cardinal system access.**

### **Requesting Locality Access**

- In order to establish a Cardinal account, please retrieve the current version of the Cardinal Security Locality Access Form (Cardinal Form SE-LOCALITY-001) from the Cardinal Project website at [http://www.cardinalproject.virginia.gov/security\)](http://www.cardinalproject.virginia.gov/security).
- The DHRM Cardinal Security Officer (CSO) submits the Cardinal Security Locality Access Form (Cardinal Form SE-LOCALITY-001) to the Cardinal Security Team at the following email address [\(cardinal.security@doa.virginia.gov\)](mailto:cardinal.security@doa.virginia.gov) to have the account created.

### **To Add or Update Core User Access**

- 1. Under **Security Action Requested,** select Add/Update Core user Access for users who need to be granted core roles or an update to an existing core user access.
- 2. Complete the Cardinal Security Locality Access Form, checking every role the user needs.
- 3. If you are submitting a form to delete a role, you will need to check every role the user needs currently needs and simply do not check the role you want deleted. **The Cardinal Security Team will remove all roles that are not checked on the form.**
- 4. When updating an existing core user's access, run the PT SEC USER ROLES query to identify the user's current access using the following path: **Main Menu > Reporting Tools > Query > Query Viewer. Key in the user's Cardinal User ID.**
- 5. To view all of your Locality users, run the V\_PT\_SEC\_ROLE\_USERS query. This query will show users and the roles assigned. You can also put in criteria to confirm if an account has been locked.
- 6. Provide all required signatures user, user's supervisor, DHRM/OHB and DHRM Cardinal Security Officer.

# **Security Locality Access**

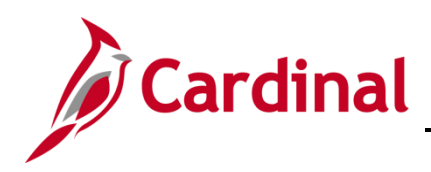

## **Cardinal Form SE-LOCALITY-001 Instructions**

7. Once completed, the form should be submitted to **TLC@dhrm.virginia.gov**. The TLC/DHRM group will send form to the DHRM Cardinal Security Officer to review, sign and email to the [Cardinal.Security@doa.virginia.gov](mailto:Cardinal.Security@doa.virginia.gov) mailbox.

### **To Remove ALL Core User roles or Lock Out Core Users**

- 1. Under **Security Action Requested,** select the Remove/Lock Out Core User access for existing users whose core roles need to be removed. Actual account Lock Outs will only be completed for Contract Workers, as they do not need ongoing system access to Employee Self-Service (ESS).
- 2. Complete the **User Information** section of the Cardinal Security Form.
- 3. Provide signatures from the user's supervisor, DHRM/OHB and the DHRM Cardinal Security Officer.
- 4. Submit the completed from to [TLC@dhrm.virginia.gov.](mailto:TLC@dhrm.virginia.gov) The DHRM/OHB group will submit form to the DHRM Cardinal Security Officer who will sign off and email form to [Cardinal.Security@doa.virginia.gov](mailto:Cardinal.Security@doa.virginia.gov) mailbox.
- 5. In lieu of the Cardinal Security Form, the DHRM Cardinal Security Officer may send an email to Remove ALL Core User roles or Lock Out a Core User Cardinal account. Include the user's name, user's Cardinal ID, Business Unit, Department ID, Supervisor's Name and copy the user's supervisor on the email.

### **Overview of each section of the Cardinal Security Locality Access Form**

1. **Security Action Requested** (Required)

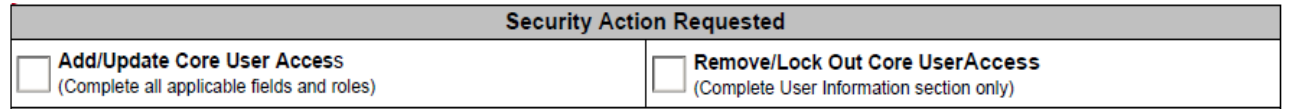

- a. **Add/Update Core User Access**  Check this box to grant Core User roles or update an existing Core User account.
- b. **Remove/Lock Out Core User Access**  Check this box if all Core User roles should be removed or if account needs to be locked for a contract worker.

### 2. **User Information Requested (Required)**

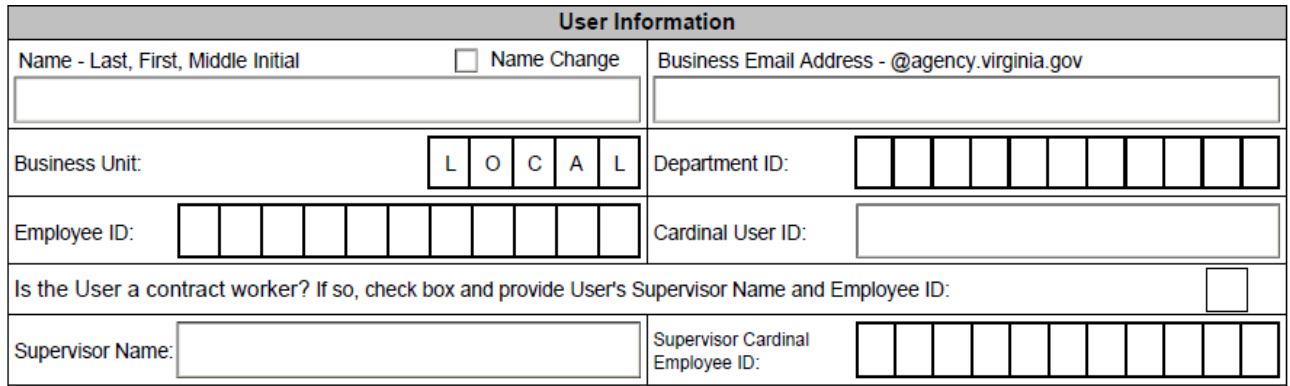

a. **Name –** Last, First, Middle Initial (ex: Doe, John B.)

# **Security Locality Access**

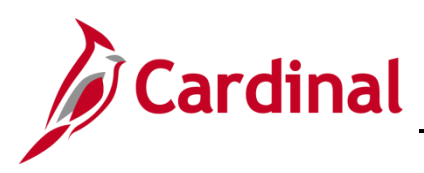

### **Cardinal Form SE-LOCALITY-001 Instructions**

- b. **Name Change –** Check this box if this is an existing Core User with a name change. Employees should initiate all name changes with their agency HR department.
- c. **Business Email Address –** Enter the user's business email address (e.g.[,](mailto:John.Doe@agency.virginia.gov) [John.Doe@agency.virginia.gov\)](mailto:John.Doe@agency.virginia.gov)
- d. **Business Unit –** Default will be LOCAL
- e. **Department ID –** Enter your locality Department ID (e.g., 048205000-Danville Schools 10 month, 048205001-Danville – 12 –month)
- f. Employee ID Employee ID number is the 11-digit number assigned by Cardinal (e.g., 00123456700). You must enter the full 11-digit number on this form.
- g. **Cardinal User ID –** Needed for Existing Users.
	- Leave this field BLANK for New Contractor.
	- If you are unaware of the ID please run the V\_PT\_SEC\_ROLE\_USERS query. This query will show User ID, Dept. ID, Account Lock (yes or no), Business Unit, Oprid Description and security roles.
- h. **Check box if contract worker?** Check this box only if the user is a Contract Worker (e.g., without a Cardinal Employee ID).
- i. **Provide Supervisor Name** and **supervisor Employee ID Number for contract workers Only**
	- Supervisor's Name (ex: Doe, John B.)
	- Supervisor's Employee ID Number Employee ID Number is an 11-digit number assigned by Cardinal (e.g., 00123456700). You must enter the full 11-digit number on this form.

#### 3. **HCM Benefits and Human Resources Section**

**HCM - Benefits and Human Resources** 

### a. **HCM Benefit Roles** (check all roles requested)

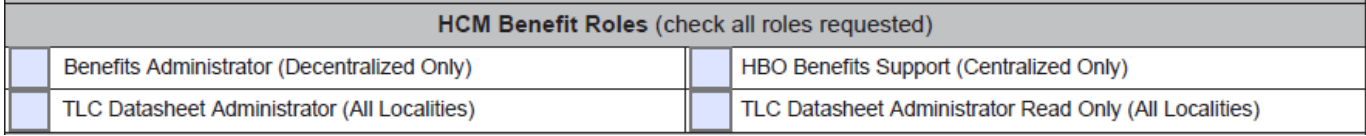

### b. **HCM Human Resources Roles** (check all roles requested)

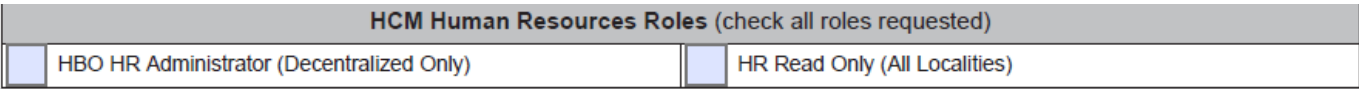

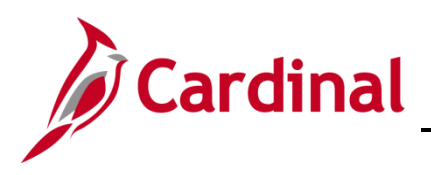

## **Cardinal Form SE-LOCALITY-001 Instructions**

### 4. **Approvals** (Required)

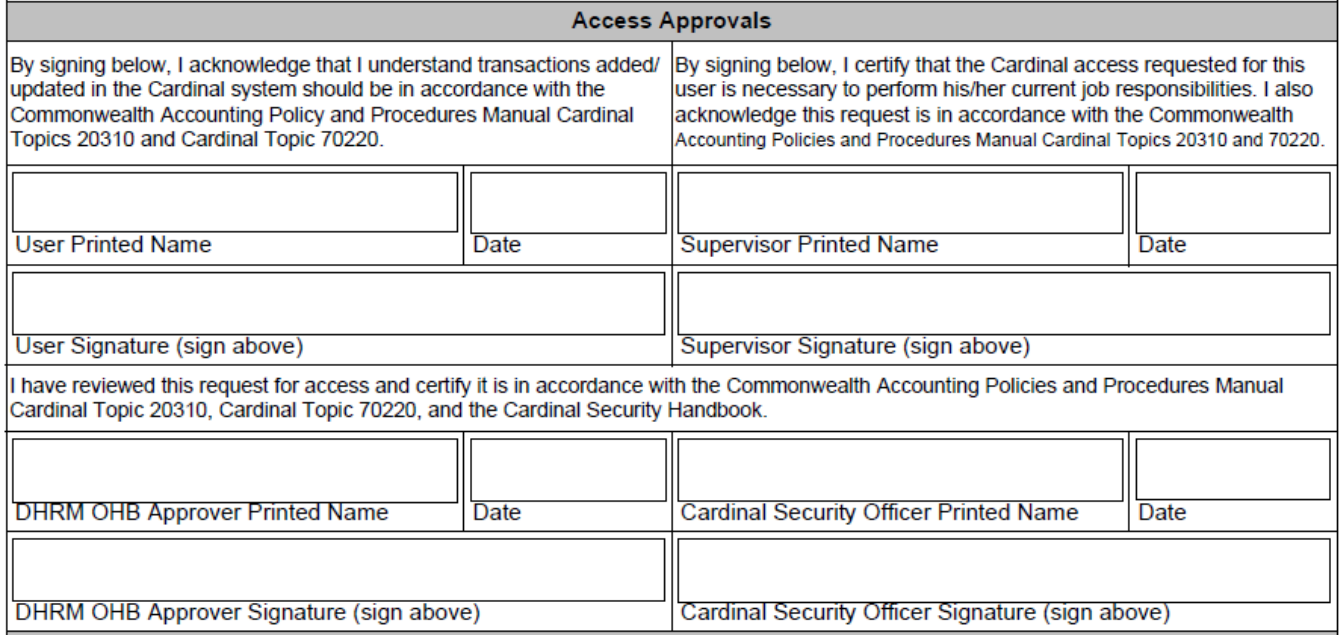

- a. **Certification Statement** user's printed name, signature and date.
- b. **Certification Statement** supervisor's printed name, signature and date.
- c. **Certification Statement** DHRM OHB Approver printed name, signature and date
- d. **Certification Statement** DHRM Cardinal Security Officer (CSO) printed name, signature and date.
- e. Digital Signatures are allowed only if they include a system generated date stamp as show in example below:

#### **Example of Digital Signature:**

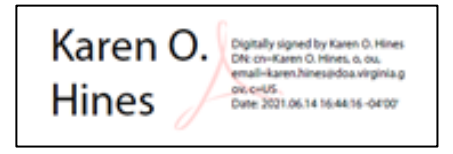

- f. We will accept email approvals from a user's business email account in the event they cannot physically sign the form. The form must be attached with the email approval showing evidence that the form was transmitted from the user, supervisor, DHRM/OHB and CSO. The approver should state the following:
	- **User** *–"Please accept this email as my approval of the attached form as the user."*
	- **Supervisor** *"Please accept this email as my approval of the attached form as the supervisor."*
	- **DHRM/OHB Approver –** "Please accept this email as my approval of the attached form as the DHRM/OHB Approver."
	- **Cardinal Security Officer** *"Please accept this email as my approval of the attached form as the Cardinal Security Officer."*

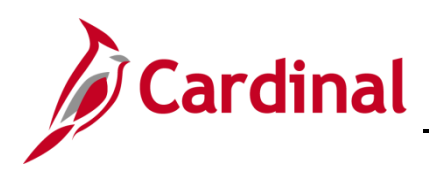

## **Cardinal Form SE-LOCALITY-001 Instructions**

### 5. **Comments/Notes Section (Optional)**

**Comments/Notes** 

a. Area for any additional information